## 2 0 1 7 年 7 月 7 日

N T T **西** 日 本

# 九州北部の大雨に伴う「災害用伝言ダイヤル(171)」、 「災害用伝言板(web171)」の提供エリア拡大について

2017年7月5日(水)から九州北部で発生している大雨に伴い、NTT西日本では被災地域の方々の安 否状況等の確認手段として「災害用伝言ダイヤル(171)」および「災害用伝言板(web171)」を提供しており ますが、災害用伝言ダイヤルの登録できる電話番号のエリアを拡大しました。

(参考)「大雨に伴う「災害用伝言ダイヤル(171)」、「災害用伝言板(web171)」の提供開始 について」 (2017 年 7 月 5 日発表)

https://www.ntt-west.co.jp/newscms/troublenews/6626/170705\_fuku\_ooita.pdf

1.「災害用伝言ダイヤル(171)」および「災害用伝言板(web171)」の提供開始日時

<1>「災害用伝言ダイヤル(171)」 2017年7月5日(水) 21時02分

(登録できる電話番号エリア拡大 2017年7月7日(金)15時25分)

<2>「災害用伝言板(web171)」 2017年7月5日(水) 21時02分

2.提供状況

<1>「災害用伝言ダイヤル(171)」

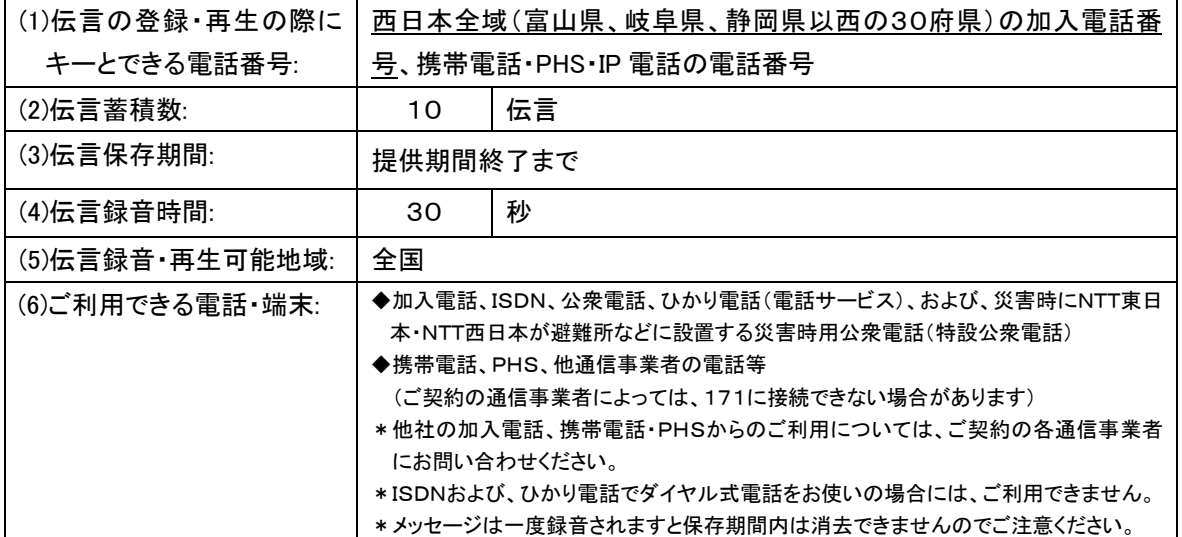

<2>「災害用伝言板(web171)」

| (1)登録可能電話番号:    | 全国の加入電話、ISDN、ひかり電話(電話サービス)、IP電話(050 の<br>電話番号から始まるIP電話も含む)、携帯電話、PHSの電話番号                                                                                                    |    |
|-----------------|----------------------------------------------------------------------------------------------------|----|
|                 |                                                                                                    |    |
| (2)伝言蓄積数:       | 20                                                                                                    | 伝言 |
| (3)伝言保存期間:      | 提供期間終了まで                                                                                                    |    |
| (4)伝言登録・閲覧可能地域: | 全国                                                                                                    |    |
| (5)ご利用できる端末:    | インターネットに接続ができるパソコンおよび携帯電話等                                                                                                    |    |
|                 | (パソコンや携帯電話の機種によっては一部ご利用できない場合がご<br>ざいます)                                                                                                    |    |
| (6)伝言入力方法:      | テキスト入力(1伝言あたり100文字以下)                                                                                                    |    |
| (7)伝言通知方法・内容:   | ・メールでの通知<br>ー登録された方の氏名、登録電話番号、登録日時、安否情報、伝言内容をメールによ<br>り通知<br>*メール通知先は最大10件まで登録可能です。<br>・電話(音声)での通知<br>ー伝言が登録されたことを登録された方の電話番号とともに電話(音声)により通知<br>一通知を受けた方がガイダンスに従って操作することで、登録された方の氏名、登録日<br>時、安否情報、伝言内容を電話(音声)で確認可能<br>*音声通話先は1件のみ登録可能です。<br>*国際電話番号、フリーダイヤル等の着信課金番号、110番や119番などの特番<br>等、通知先として指定できない電話番号があります。<br>*初回通知時に電話を受けられなかった場合、その後、5分おきに2回、更に30分お<br>きに2回の最大計4回まで再通知を行います。<br>(但し、電話網が混んでいる場合、通知が遅れる又は通知できない場合があります) |    |

3.ご利用方法

- <1>「災害用伝言ダイヤル(171)」
	- ・「171」をダイヤルすると、『こちらは災害用伝言ダイヤルセンタです。録音される方は「1」、再生される 方は「2」、暗証番号を利用する録音は「3」、暗証番号を利用する再生は「4」をダイヤルしてください』と いうガイダンスが流れますので、ガイダンスに従って操作してください。
- <2>「災害用伝言板(web171)」

・「https://www.web171.jp/」へアクセスし、画面の表示に従って操作してください。

≪災害用伝言ダイヤル(171)と災害用伝言板(web171)の連携について≫

災害用伝言ダイヤル(171)と「災害用伝言板(web171)」との連携により、それぞれで登録された伝言内 容を、相互に確認が可能です。

・災害用伝言ダイヤル(171)に登録された伝言を「災害用伝言板(web171)」で音声ファイルとして再生可 能

・「災害用伝言板(web171)」に登録された伝言(テキスト)を音声変換の上、本サービスで再生可能

- 4.料金
	- <1>「災害用伝言ダイヤル(171)」
	- ・NTT 東西の提供する加入電話、ISDN、公衆電話、ひかり電話から伝言を録音・再生する場合の通話料は 無料です。※1
	- ※1 他通信事業者の電話から発信する場合の通信料については各通信事業者にお問い合わせください。
	- <2>「災害用伝言板(web171)」
	- ・伝言の登録、閲覧等に伴うサービス利用料は無料です。
	- ・インターネット接続費用やプロバイダー利用料、及びダイヤルアップ接続の場合は通信料等が別途必要と なります。
	- ・メールや電話(音声)による伝言登録内容の通知機能をご利用頂く場合、通知先のお客様のご利用条件※2 によっては、通知先のお客様に通話料、通信料が発生します。
	- ※2 メール通知をご利用の場合、パケット通信料がかかります。また、電話(音声)通知を転送電話サービスや海外での国際電話ロー ミングサービスにてご利用される場合は通話料がかかります。
- 5.その他

「災害用伝言ダイヤル(171)」及び「災害用伝言板(web171)」のご利用方法をさらに詳しくお知りになりた い方は、以下のホームページをご利用下さい。

なお、電話番号 1 件あたり最大の伝言蓄積数や保存期間等は、災害の状況により変更する場合がござい ます。最新の情報は、下記ホームページ等でご確認下さい。

- ・「災害用伝言ダイヤル(171)」 http://www.ntt-west.co.jp/dengon/
- ・「災害用伝言板(web171)」 http://www.ntt-west.co.jp/dengon/web171/index.html
- ・別紙1. 「災害用伝言ダイヤル(171)」の基本的操作方法
- ・別紙2. 「災害用伝言板(web171)」の基本的操作方法

# 別紙1.「災害用伝言ダイヤル(171)」の基本的操作方法

「171」をダイヤルし、音声ガイダンスに従って伝言の録音、再生を行って下さい。

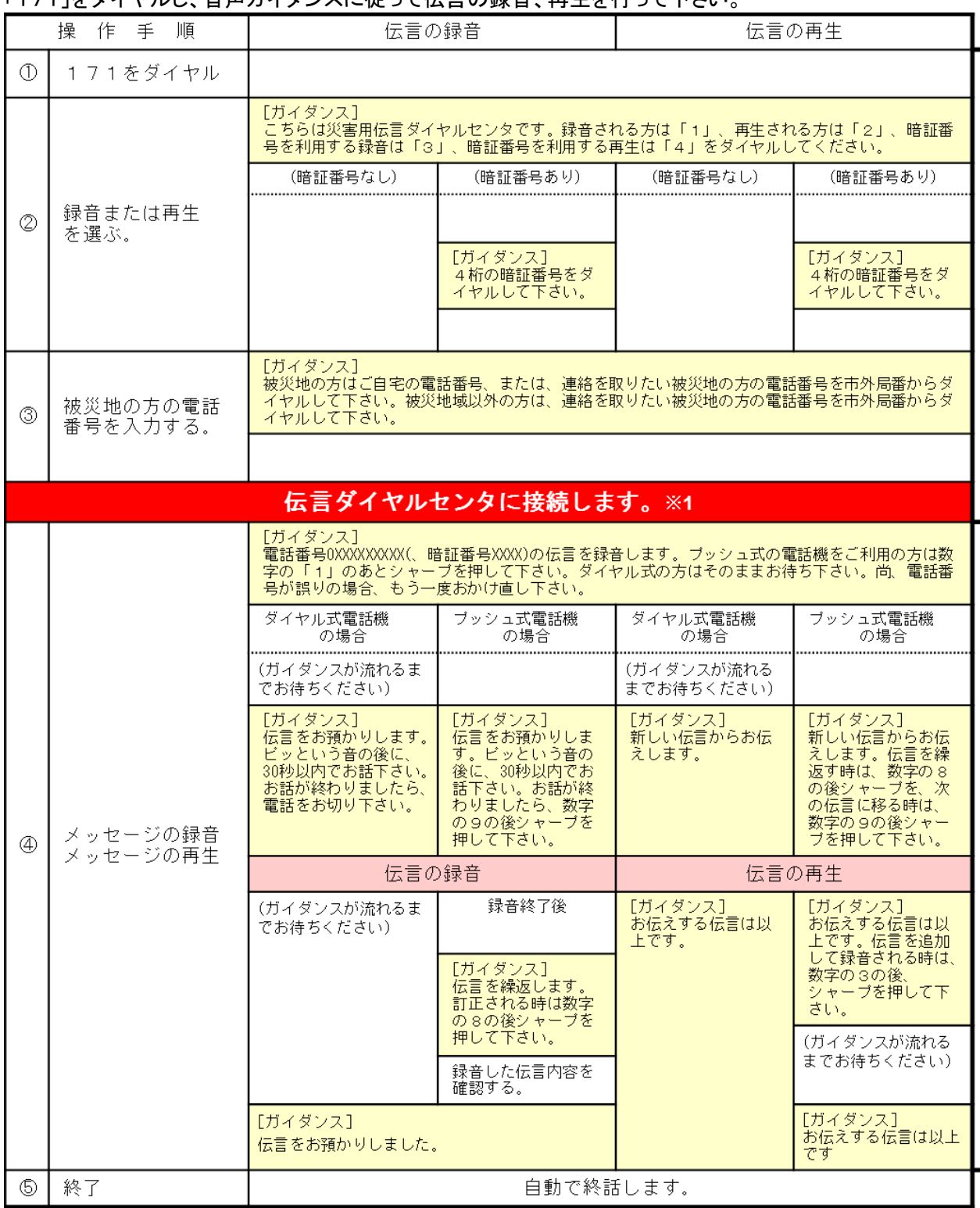

※センタ-利用料について

伝言録音・再生を行うためのセンタ-利用料は無料です。

# 別紙2.「災害用伝言板(web171)」の基本的操作方法

# 【伝言の登録方法】 ①「https://www.web171.jp」へアクセス ②登録する電話番号を入力し「登録」ボタンをクリック at conservation committee conserva-■ 災害用伝言板(web171) ■ English 한국어 史文 NTT東日本 ◎ NTT西日本 ◎ 伝言の登録や確認ができます。 <mark>お知らせ</mark><br>台風8号様近に伴い、災害用伝言板の提供を開始しました。<br>◆運用開始日時<br>2014年7月7日 (月) 16時00分

-<br>※※利用登録におけるパスワードの定期的な変更について※※<br>※いいてサイトをご利用いただくために、利用条件役でMitchとた 。<br>伝書板の全体·更新·MPI - 事前に登録すると「メール」や「電話」で伝言をおとどけできます。 当社は、本サービスをサイト利用規約に従い提供します。 <u>サイト利用規約はごちら</u><br>※本サービスの利用者は、本サービスの利用にあたってサイト利用規約が通用されることに同意したものとみなします。 「1-mml安否情報まとめて検索」はこちら<br>※NTTレソナント社が提供するサイトに移動します。企業・団体等から寄せられた、災害用伝言板以外の安否情報も検索できます。 Copyright (C) 2012 NTT EAST / NTT WEST Inc. All Rights Reserved. 

①「https://www.web171.jp」へアクセス

【伝言の確認方法】

z.

 $\sqrt{\frac{1}{\log n}}$ 

③名前、安否にチェック、伝言を入力(100 文字 以内)し、「登録」ボタンをクリック

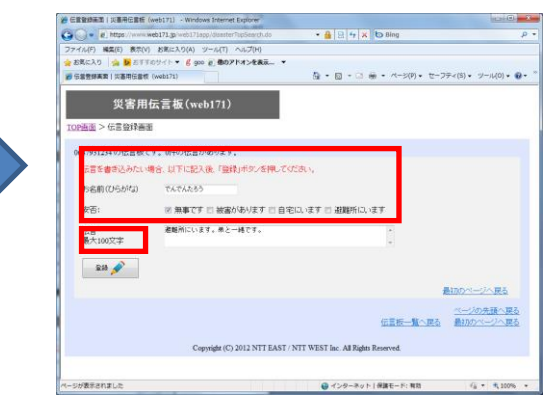

## ③登録された伝言を確認する

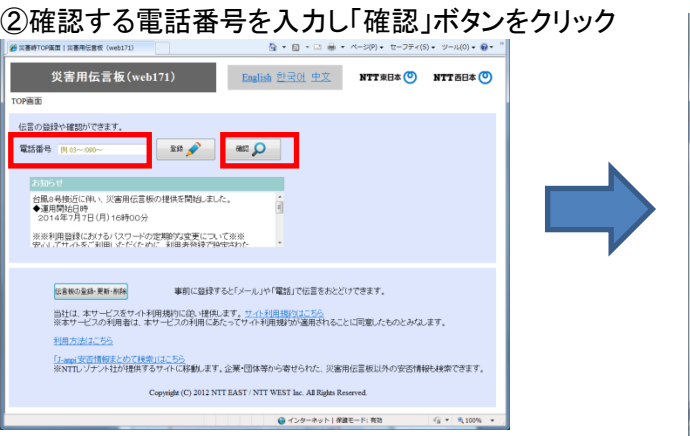

### $\textstyle\bigoplus_{i=1}^n\; \bullet\; \textstyle\bigoplus_{i=1}^n\; \bullet\; \textstyle\bigoplus_{i=1}^n\; \bullet\; \textstyle\bigwedge^{n-1}(\mathbb{P})\; \bullet\; \textstyle\bigoplus^{n-1} \bullet \textstyle\bigoplus^{n-1}(\mathbb{S})\; \bullet\; \textstyle\bigoplus^{n-1} \bullet \textstyle\bigoplus^{n-1} \bullet \textstyle\bigoplus^{n-1}(\mathbb{S})\; \bullet\; \textstyle\bigoplus^{n-1}(\mathbb{S})\; \bullet\; \textstyle\bigoplus^{n-1}(\mathbb{S})\; \bullet$ **发害用伝言板(web171)** TOP画面 > 伝言登録画面 0617937741の伝言板です。1件の伝言があります。 伝言を書き込みたい場合、以下に記入後、「登録」ボタンを押してください。 お名前(ひらがな) 安否: □ 無事です □ 被害があります □ 自宅にいます □ 避難所にいます 伝言<br>最大100文字  $\begin{tabular}{|c|c|c|c|} \hline & set & $\mathbb{R}$ \\ \hline \end{tabular}$ 最初のページへ戻る 1. でんでんたろう (07月07日19:12 登録) 安否:無事です。<br>伝言:避難所にいます。弟と一緒にいます。  $\,$  Copyright (C) 2012 NTT EAST / NTT WEST Inc. All Rights Reserved.

## 【「通知先情報」の登録方法】 ①「https://www.web171.jp」へアクセス

②「伝言板の登録・更新・削除」ボタンをクリック

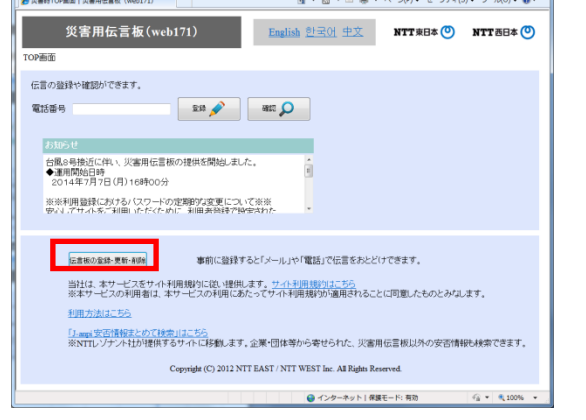

# ③「新規の伝言板の登録」ボタンをクリック

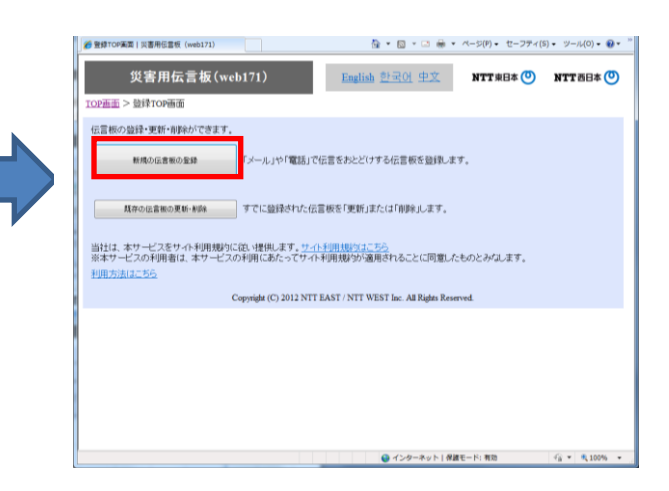

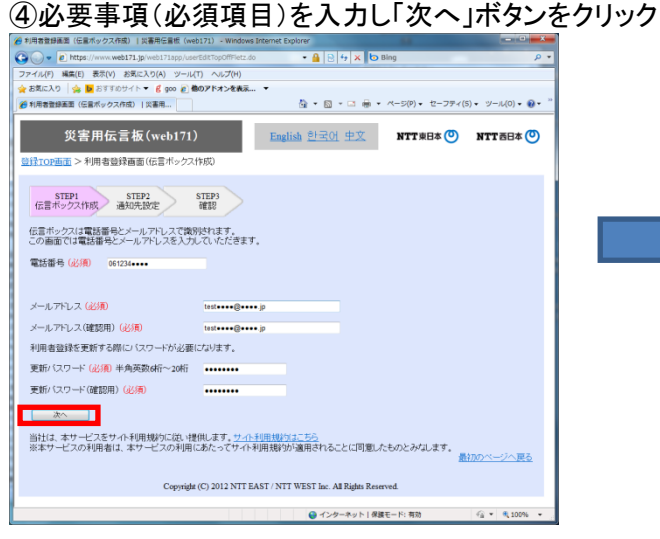

## ⑤必要事項(必須項目、通知先等)を入力し 「次へ」ボタンをクリック

- STEP1<br>伝言ボックス作成 通知先設定 - 確認 通知先を入力して、「次へ」ボタンを押してくだきい。<br>災害発生時に、登録いただいた伝言をメールや電話で通知することができます。 利用方法はこちら<br>災害時の通信状況によっては、通知が運通したり届かない可能性があります。 メールの通知先(最大10件) お名前(ひらがな) メールアドレス お名前(ひらがな) メールアドレス<br>登録者 saikaiwest@west.att.co.jp<br>|CUCはんたろう test<mark>esse@sses.</mark>jp メールの通知先を追加 電話の通知先(最大1件) \*伝言内容が音声で通知されます。 お名前(ひらがな) 電話番号<br>|こしにほんひかり | 画 メールの通知先に設定した方以外からの伝言板の確認登録を許可しますか? ① 許可した場合は、あなたの安否を心配される方から、伝言の確認会員が可能です。<br>特別ない場合は、メールの通知先に設定した方からのみ、伝言の確認会員が可能です。それ以外の方からはあなたの伝言を確認できな<br>- イルは本 ○許可する ○許可しない(必須) 最初のページへ戻る  $\operatorname{Copyright}\left( \mathrm{C} \right)$  2012 NTT EAST / NTT WEST Inc. All Rights Reserved. ●インターネット | 保護モード: 有効  $-49 - 81006$ 

# ⑥登録内容に誤りがないか確認して「登録する」ボタンをクリック

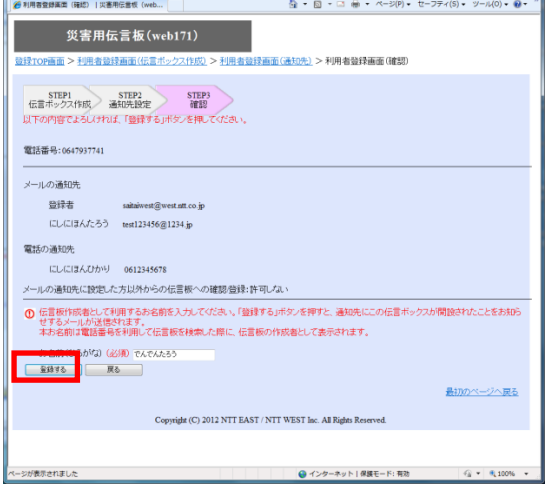